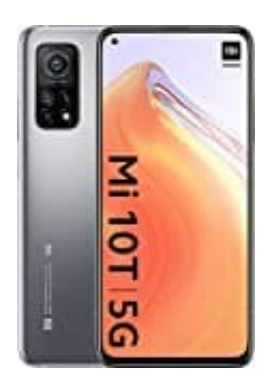

## **Xiaomi Mi 10T**

## **Wasserzeichen entfernen**

Das Wasserzeichen kann man ganz einfach und in wenigen Sekunden komplett entfernen durch eine einfache Einstellung.

- 1. Öffne die **Kamera-App**.
- 2. Tippe auf das **Menü-Symbol ≡** und wähle **Einstellungen**.
- 3. Scrolle hinunter zum Punkt **Kamera**.
- 4. Hier findest du jetzt den Eintrag **Wasserzeichen**. Tippe dies an.

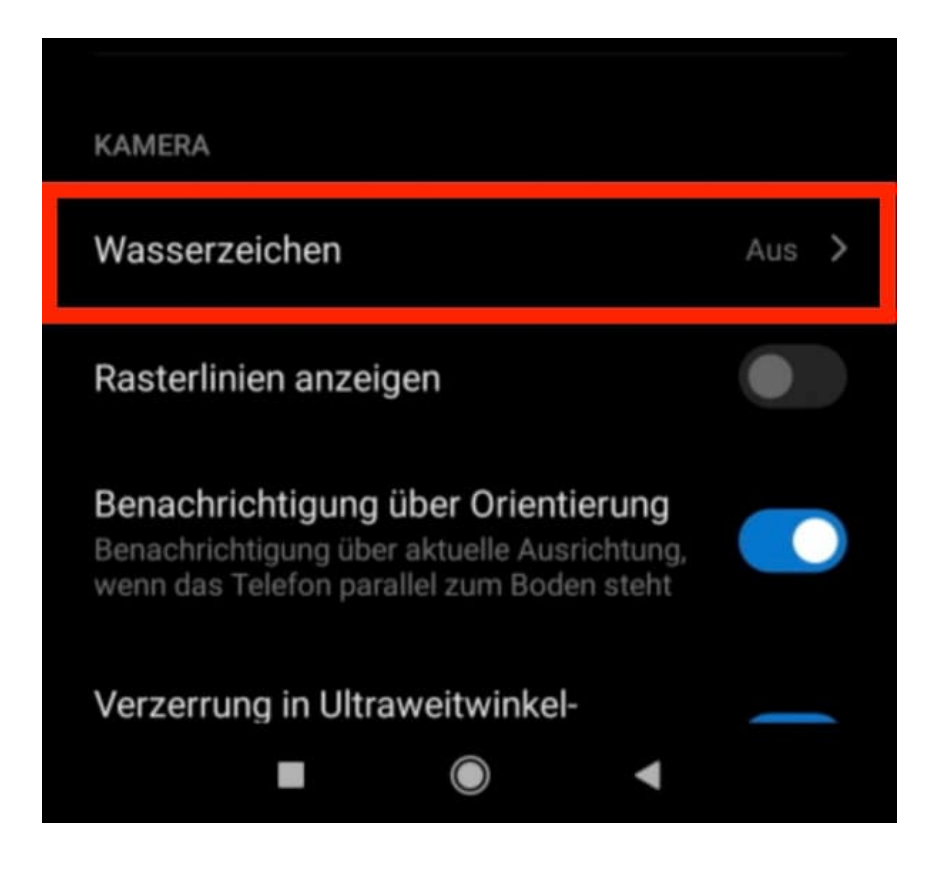

5. Hier einfach den Regler bei **Geräte Wasserzeichen** nach links schieben. Unter dem gleichen Menü kannst du übrigens etwas weiter oben auch den Zeitstempel auf Fotos hinzufügen oder wieder entfernen oder auch ein benutzerdefiniertes Wasserzeichen erstellen.

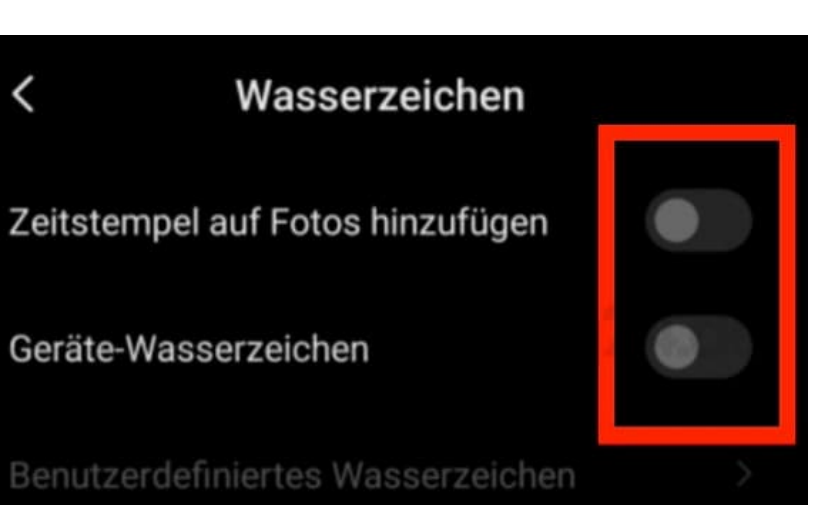

 $\checkmark$ 

 $\overline{\phantom{a}}$